# Recruit Release Notes Changes Launching 2017-09-20

#### Panorama

#### Workspace Ribbon!

You may have noticed something different about the filters throughout Recruit since our last deploy. The Panorama project will entail the addition of many new filter options to allow for more specialized reporting capabilities. However, adding more filters to the already cluttered filter section would have made navigation and usability burdensome.

We have moved **Recruit's filters into the top of the screen** with a new user interface**, aka the Workspace Ribbon**! By moving the filters we

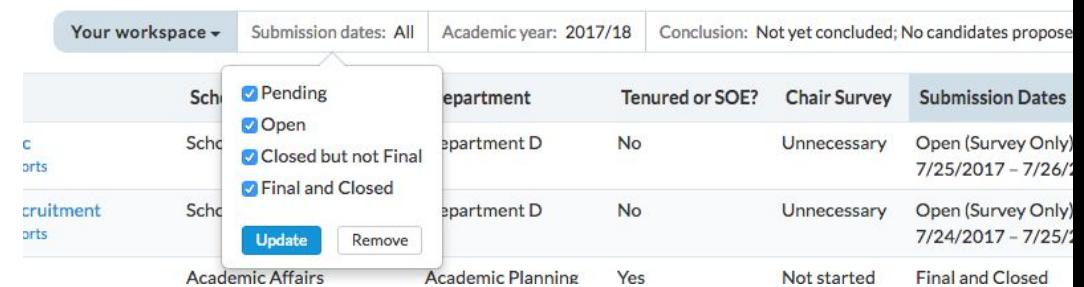

have added valuable usable space to the page and have set the groundwork for the future development of workspaces, which will allow users to save filter sets for varying use cases.

We also **moved columns into the workspace**! What this means is that your **"workspace" now comprises your filter** *and* **column settings**. This brings us one step closer to allowing users to be able to save custom workspaces for later use.

In preparation for this large change, we have created a detailed document explaining how to use the new filters that your users may find helpful:

#### **How to use the new [Recruit](https://docs.google.com/document/d/1xI8pnYub4aPsNvzVQccBDlT7s-PtjHncvWffw8mv_ks/edit?usp=sharing) filters**

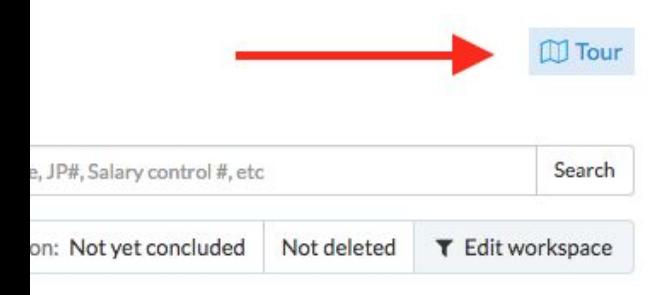

We have also **updated the Recruit page Tour** to help users navigate the new system. These tours appear at the top-right of every page that has an updated filter,

and will appear automatically the first time a user accesses a page with filters.

### **Recruitments**

Tracking down information about the various changes made to a recruitment after approval can be a difficult task. In an effort to streamline and centralize information about changes in the recruitment, we have developed a **recruitment activity log**. The log does not currently note every single change in a recruitment, so if you find that something useful is missing please let us know.

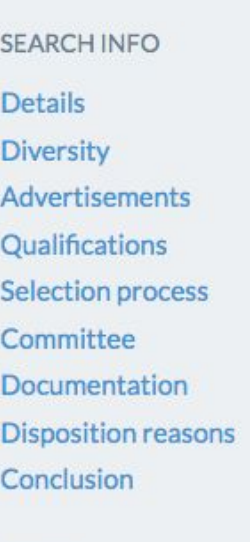

**TOOLS** 

**Activity log**  $m + 1$  Search info

## **Activity log**

The recruitment activity log is a work in progres

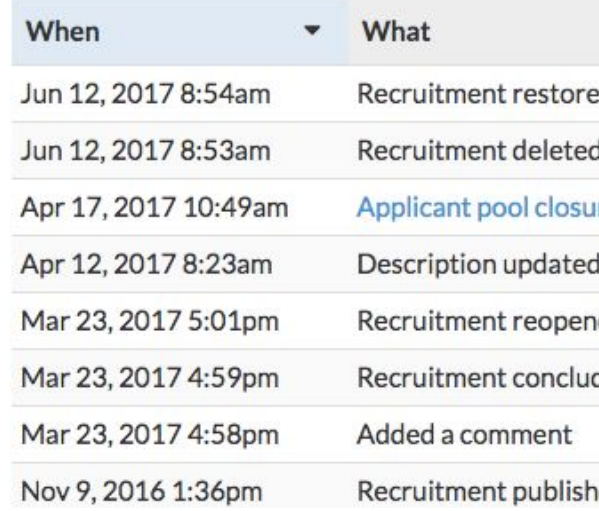

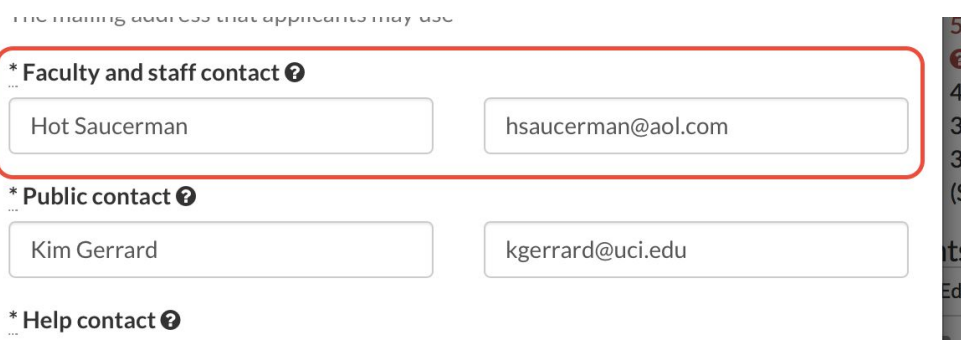

Previously when a recruitment creator left a department, or even left a school, their email address would still receive the Applicant Pool Report reminder message (this is only sent when an applicant pool report is not generated

before the Close date). Recruit now **forwards this message to the address entered into the Faculty/Staff contact field** in order to prevent said messages from going into a black hole.

As part of Recruit's ongoing effort to update the look and feel of the Recruit system, we have updated the applicant account creation process. Now, a**ll fields required to create an application can be found on a single screen**, making for a smoother, faster application creation experience.

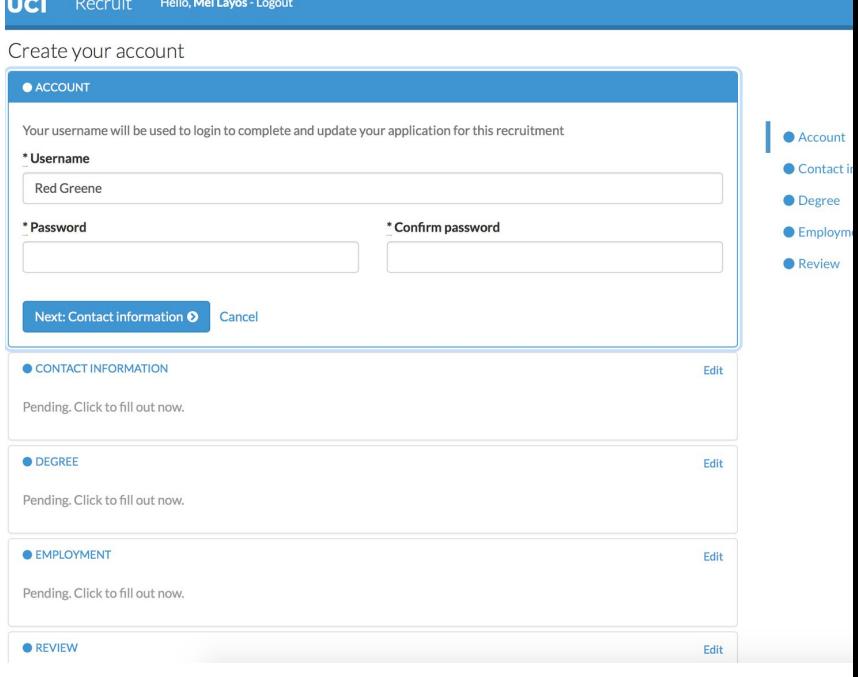

### Bugs 'n Stuff

- Updated help docs to help explain the latest changes to the system
- Accessibility: improved contrast ratio between secondary text and background colors
- Fixed an issue where JPF, SWR, and EXR numbers would disappear at the top of the screen after making an edit
- We added title code 002715 INTERN-CLINICAL PSYCHOLOGY to the app
- If accessing the committee chair survey through the email reminder, saving and exiting the survey would redirect the user to the applicant page
- Fixed a broken "cancel" button on the Home Page News Manager page
- Security updates to QA servers